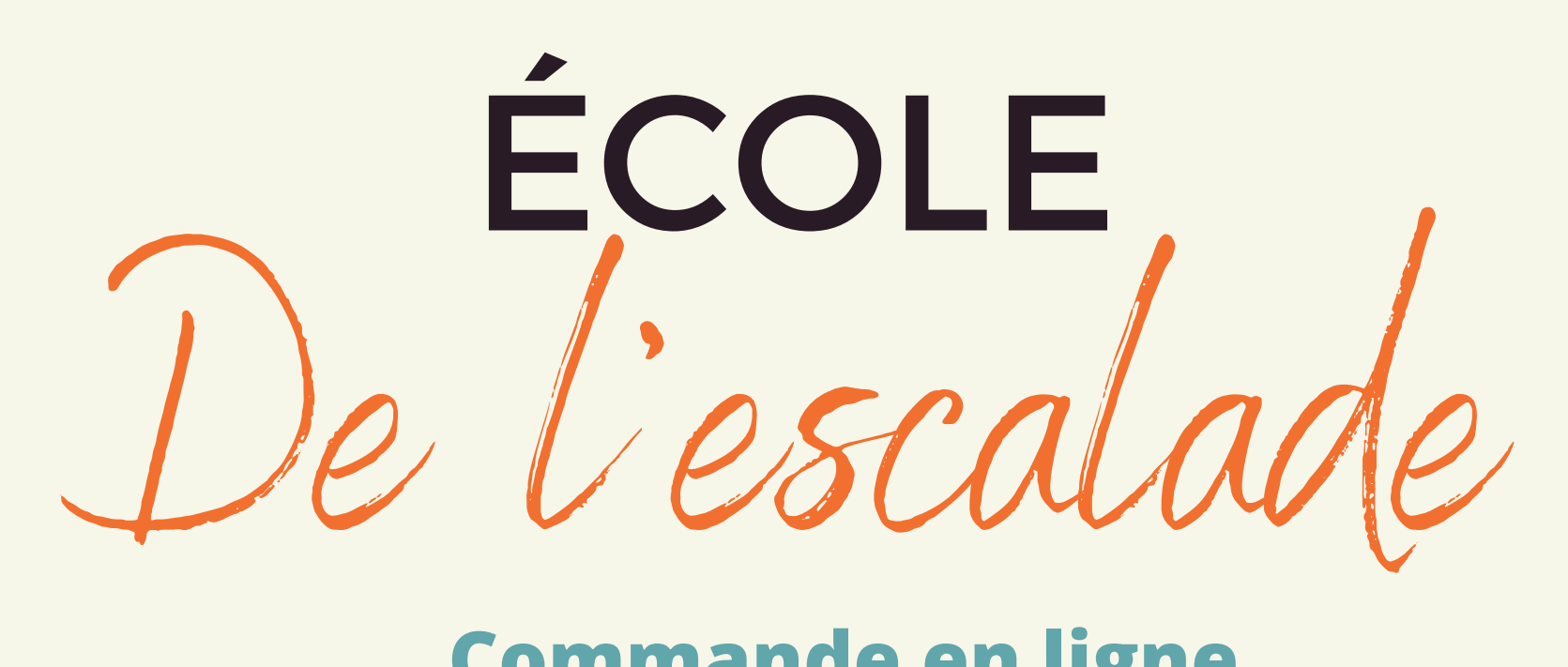

**www.traiteurpetitpied.ca**

Étape #1 => Créer un compte: https://www.traiteurpetitpied.ca/registration

Étape #2: Confirmation activation de compte par courriel.

> Connexion: https://www.traiteurpetitpied.ca/login

Étape  $#4$ : => Commander Sélectionner la semaine ainsi que la catégorie d'âge et ajouter les repas souhaitez à votre panier.

Étape #3: Espace Client\ Ajouter un enfant Sélectionner votre établissement scolaire ainsi que toutes les informations indiquées et " ajouté" votre enfant. N' oubliez pas de cocher les ingrédients en cas d' allergies alimentaires.

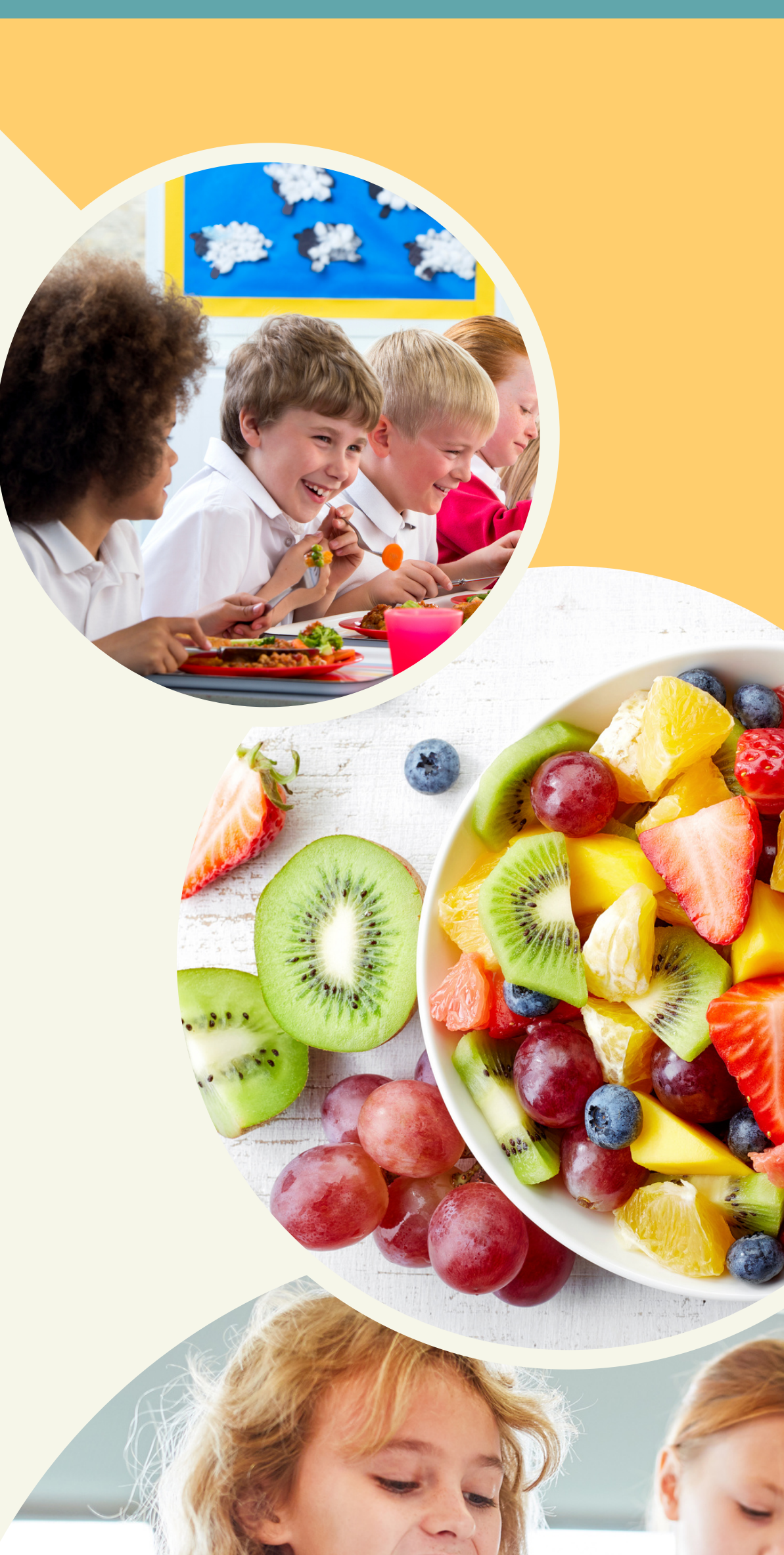

**Jason & Marie-chantal** Chet Admin

**Traiteur** 

Petit Pied

Paiement par carte de crédit ou virement bancaire. traiteurpetitpied@gmail.com (réponse: traiteur)

**(819) 663-7433**

ARAC

ne san

**info@traiteurpetitpied.ca**

## **Commande en ligne**

**Nous vous souhaitons une bonne année scolaire!**

**Gestion complète des allergies alimentaires.**